# **wcraas** *Release \_\_version\_\_ = '0.1.7'*

**Kolokotronis Panagiotis**

**Jan 09, 2020**

## Contents:

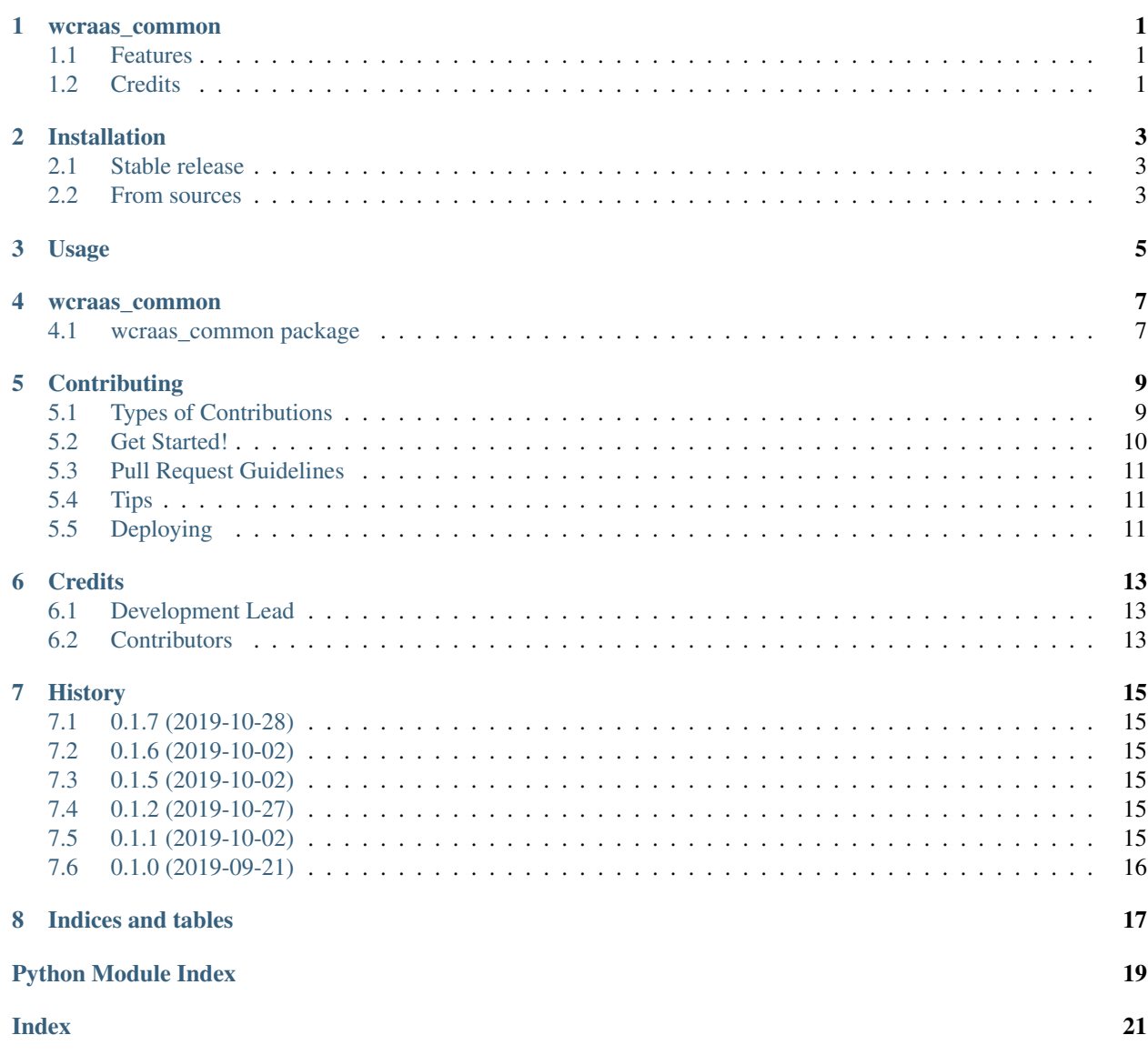

### wcraas\_common

<span id="page-4-0"></span>WCraaS Storage Service

- Free software: MIT license
- Documentation: [https://wcraas-common.readthedocs.io.](https://wcraas-common.readthedocs.io)

### <span id="page-4-1"></span>**1.1 Features**

• TODO

### <span id="page-4-2"></span>**1.2 Credits**

This package was created with [Cookiecutter](https://github.com/audreyr/cookiecutter) and the [audreyr/cookiecutter-pypackage](https://github.com/audreyr/cookiecutter-pypackage) project template.

### Installation

### <span id="page-6-1"></span><span id="page-6-0"></span>**2.1 Stable release**

To install wcraas\_common, run this command in your terminal:

**\$** pip install wcraas\_common

This is the preferred method to install wcraas\_common, as it will always install the most recent stable release.

If you don't have [pip](https://pip.pypa.io) installed, this [Python installation guide](http://docs.python-guide.org/en/latest/starting/installation/) can guide you through the process.

### <span id="page-6-2"></span>**2.2 From sources**

The sources for wcraas\_common can be downloaded from the [Github repo.](https://github.com/WCraaS/wcraas_common)

You can either clone the public repository:

**\$** git clone git://github.com/WCraaS/wcraas\_common

Or download the [tarball:](https://github.com/WCraaS/wcraas_common/tarball/master)

**\$** curl -OJL https://github.com/WCraaS/wcraas\_common/tarball/master

Once you have a copy of the source, you can install it with:

```
$ python setup.py install
```
Usage

<span id="page-8-0"></span>To use wcraas\_common in a project:

**import wcraas\_common**

#### wcraas\_common

### <span id="page-10-5"></span><span id="page-10-1"></span><span id="page-10-0"></span>**4.1 wcraas\_common package**

### **4.1.1 Submodules**

#### <span id="page-10-3"></span>**4.1.2 wcraas\_common.config module**

<span id="page-10-2"></span>**class** wcraas\_common.config.**AMQPConfig** Bases: [wcraas\\_common.config.AMQPConfig](#page-10-2)

```
classmethod fromenv()
```
Create a *wcraas\_common.AMQPConfig* from Environment Variables.

```
>>> conf = AMQPConfig.fromenv()
>>> type(conf)
<class 'wcraas_common.config.AMQPConfig'>
>>> conf._fields
('host', 'port', 'user', 'password')
>>> conf.host
'localhost'
>>> conf.port
5672
>>> conf.user
'guest'
>>> conf.password
'guest'
```
### <span id="page-10-4"></span>**4.1.3 wcraas\_common.wcraas\_common module**

The WCraaS Common module aims to single-source reused code across WCraaS the platform.

<span id="page-11-1"></span>**class** wcraas\_common.wcraas\_common.**WcraasWorker**(*amqp: wcraas\_common.config.AMQPConfig*, *loglevel: int*, *\*args*, *\*\*kwargs*)

Bases: abc.ABC

Base class for WCraaS Worker classes, aiming to single-source AMQP boilerplate.

#### **amqp**

**create\_channel\_pool**(*pool\_size: int = 2*, *channel\_size: int = 10*) → aio\_pika.pool.Pool Given the max connection pool size and the max channel size create a channel Pool.

#### Parameters

- **pool\_size** (integer) Max size for the underlying connection Pool.
- **channel\_size** (integer) Max size for the channel Pool.

#### **logger**

#### **loglevel**

**static register\_consumer**(*sub\_channel*, *consumer*, *queue\_name*)

Given a channel, a consumer function and a queue name register  $\&$  start the consumption.

#### Parameters

- **sub** channel (aio pika. Channel) An aio-pika Channel used for the subscriotion.
- **consumer** (Callable) Consumer function that will handle incoming messages in the queue.
- **queue\_name** (string) Name of the queue to subscribe to.

#### $\texttt{run}() \rightarrow \text{None}$

Helper function implementing the synchronous boilerplate for initilization and teardown.

#### **start**()

Asynchronous runtime for the worker, responsible of managing and maintaining async context open.

#### **start\_consume**()

```
start_rpc() → None
```
Asynchronous runtime for the worker, responsible of managing and maintaining async context open.

#### <span id="page-11-0"></span>**4.1.4 Module contents**

Top-level package for wcraas\_common.

### **Contributing**

<span id="page-12-0"></span>Contributions are welcome, and they are greatly appreciated! Every little bit helps, and credit will always be given. You can contribute in many ways:

### <span id="page-12-1"></span>**5.1 Types of Contributions**

#### **5.1.1 Report Bugs**

Report bugs at [https://github.com/WCraaS/wcraas\\_common/issues.](https://github.com/WCraaS/wcraas_common/issues)

If you are reporting a bug, please include:

- Your operating system name and version.
- Any details about your local setup that might be helpful in troubleshooting.
- Detailed steps to reproduce the bug.

#### **5.1.2 Fix Bugs**

Look through the GitHub issues for bugs. Anything tagged with "bug" and "help wanted" is open to whoever wants to implement it.

#### **5.1.3 Implement Features**

Look through the GitHub issues for features. Anything tagged with "enhancement" and "help wanted" is open to whoever wants to implement it.

### **5.1.4 Write Documentation**

wcraas\_common could always use more documentation, whether as part of the official wcraas\_common docs, in docstrings, or even on the web in blog posts, articles, and such.

#### **5.1.5 Submit Feedback**

The best way to send feedback is to file an issue at [https://github.com/WCraaS/wcraas\\_common/issues.](https://github.com/WCraaS/wcraas_common/issues)

If you are proposing a feature:

- Explain in detail how it would work.
- Keep the scope as narrow as possible, to make it easier to implement.
- Remember that this is a volunteer-driven project, and that contributions are welcome :)

### <span id="page-13-0"></span>**5.2 Get Started!**

Ready to contribute? Here's how to set up *wcraas\_common* for local development.

- 1. Fork the *wcraas\_common* repo on GitHub.
- 2. Clone your fork locally:

\$ git clone git@github.com:your\_name\_here/wcraas\_common.git

3. Install your local copy into a virtualenv. Assuming you have virtualenvwrapper installed, this is how you set up your fork for local development:

```
$ mkvirtualenv wcraas common
$ cd wcraas_common/
$ python setup.py develop
```
4. Create a branch for local development:

\$ git checkout -b name-of-your-bugfix-or-feature

Now you can make your changes locally.

5. When you're done making changes, check that your changes pass flake8 and the tests, including testing other Python versions with tox:

```
$ flake8 wcraas_common tests
$ python setup.py test or pytest
$ tox
```
To get flake8 and tox, just pip install them into your virtualenv.

6. Commit your changes and push your branch to GitHub:

```
$ git add .
$ git commit -m "Your detailed description of your changes."
$ git push origin name-of-your-bugfix-or-feature
```
7. Submit a pull request through the GitHub website.

### <span id="page-14-0"></span>**5.3 Pull Request Guidelines**

Before you submit a pull request, check that it meets these guidelines:

- 1. The pull request should include tests.
- 2. If the pull request adds functionality, the docs should be updated. Put your new functionality into a function with a docstring, and add the feature to the list in README.rst.
- 3. The pull request should work for Python 2.7, 3.5, 3.6 and 3.7, and for PyPy. Check [https://travis-ci.org/WCraaS/](https://travis-ci.org/WCraaS/wcraas_common/pull_requests) [wcraas\\_common/pull\\_requests](https://travis-ci.org/WCraaS/wcraas_common/pull_requests) and make sure that the tests pass for all supported Python versions.

### <span id="page-14-1"></span>**5.4 Tips**

To run a subset of tests:

```
$ pytest tests.test_wcraas_common
```
## <span id="page-14-2"></span>**5.5 Deploying**

A reminder for the maintainers on how to deploy. Make sure all your changes are committed (including an entry in HISTORY.rst). Then run:

```
$ bump2version patch # possible: major / minor / patch
$ git push
$ git push --tags
```
Travis will then deploy to PyPI if tests pass.

### **Credits**

## <span id="page-16-1"></span><span id="page-16-0"></span>**6.1 Development Lead**

• Kolokotronis Panagiotis [<panagiks@gmail.com>](mailto:panagiks@gmail.com)

### <span id="page-16-2"></span>**6.2 Contributors**

None yet. Why not be the first?

## **History**

## <span id="page-18-1"></span><span id="page-18-0"></span>**7.1 0.1.7 (2019-10-28)**

• BUGFIX: Correct *start\_consume*'s argument *queue* => *queue\_name*.

## <span id="page-18-2"></span>**7.2 0.1.6 (2019-10-02)**

• Break RMQ queue subscription to own function.

### <span id="page-18-3"></span>**7.3 0.1.5 (2019-10-02)**

• BUGFIX: Missing imports

## <span id="page-18-4"></span>**7.4 0.1.2 (2019-10-27)**

- Move RPC & Consume initialization to common module
- Provide consume & is\_rpc decorators
- *WcraasWorker* is now an Abstract Class.

### <span id="page-18-5"></span>**7.5 0.1.1 (2019-10-02)**

• Mark docs as stable.

## <span id="page-19-0"></span>**7.6 0.1.0 (2019-09-21)**

• First release on PyPI.

Indices and tables

- <span id="page-20-0"></span>• genindex
- modindex
- search

## Python Module Index

<span id="page-22-0"></span>w

wcraas\_common, [8](#page-11-0) wcraas\_common.config, [7](#page-10-3) wcraas\_common.wcraas\_common, [7](#page-10-4)

### Index

WcraasWorker (*class in wcraas\_common.wcraas\_common*), [7](#page-10-5)

### <span id="page-24-0"></span>A

amqp (*wcraas\_common.wcraas\_common.WcraasWorker attribute*), [8](#page-11-1) AMQPConfig (*class in wcraas\_common.config*), [7](#page-10-5)

### C

create\_channel\_pool() (*wcraas\_common.wcraas\_common.WcraasWorker method*), [8](#page-11-1)

### F

fromenv() (*wcraas\_common.config.AMQPConfig class method*), [7](#page-10-5)

## L

logger (*wcraas\_common.wcraas\_common.WcraasWorker attribute*), [8](#page-11-1) loglevel (*wcraas\_common.wcraas\_common.WcraasWorker attribute*), [8](#page-11-1)

## R

```
register_consumer()
        (wcraas_common.wcraas_common.WcraasWorker
        static method), 8
run() (wcraas_common.wcraas_common.WcraasWorker
        method), 8
```
### S

```
start() (wcraas_common.wcraas_common.WcraasWorker
       method), 8
start_consume() (wcraas_common.wcraas_common.WcraasWorker
       method), 8
start_rpc() (wcraas_common.wcraas_common.WcraasWorker
       method), 8
```
### W

```
wcraas_common (module), 8
wcraas_common.config (module), 7
wcraas_common.wcraas_common (module), 7
```